**NOUVEAUTÉ 2024** : Votre club utilise dorénavant le logiciel GGGolf.

En tant que membre au club, voici la marche à suivre pour accéder au service de réservations GGGolf.

Via le site web du club au [legrandportneuf.com](https://legrandportneuf.com/) , vous devez cliquer sur le bouton *Réserver un départ* et sur *Réservation en tant que membre.*

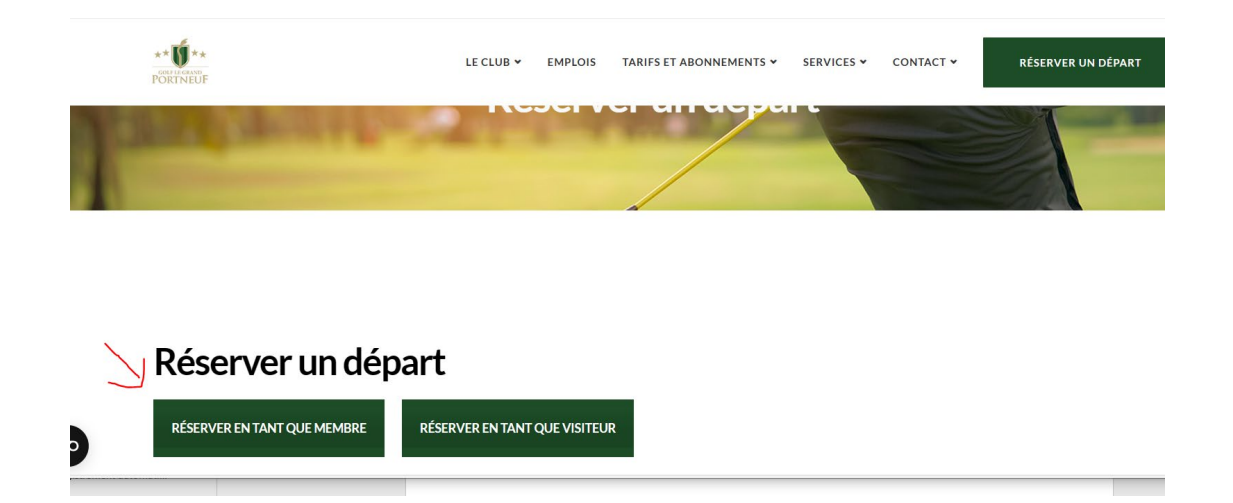

# **APP MOBILE**

L'application GGGolf pour les membres est disponible sur iOS et sur Android!

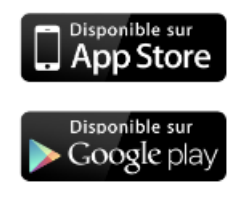

Vous pouvez aussi télécharger l'application mobile GGGolf pour iPhone/Android.

Vous pourrez alors vous connecter à votre compte via l'application et accéder aux mêmes services que via le site Internet.

### **Lors de votre 1re connexion en ligne**

Lors de votre premier accès, vous devez entrer votre numéro de membre qui correspond à votre numéro de téléphone (7 chiffres excluant le code régional) et le mot de passe (numéro inscrit par défaut, demander à l'administration). Cliquer ensuite sur le bouton connexion pour accéder aux services aux membres. Nous vous recommandons de modifier le mot de passe (8 et 10 caractères) en sélectionnant Mon compte et Mon profil.

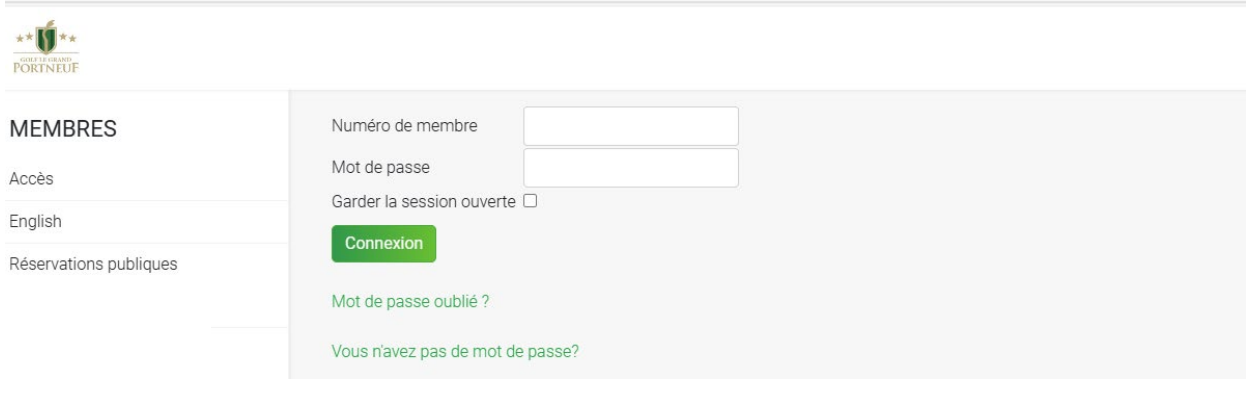

### **Calendrier GGGolf**

Le calendrier est souvent la page d'accueil de la section des membres et contient beaucoup d'informations utiles. En un coup d'œil, vous pouvez voir les événements à venir, vos prochaines heures de départ, les inscriptions aux tournois, ainsi que les dates disponibles pour les réservations de départs.

Pour revenir au calendrier à tout moment, cliquez sur l'option de menu Calendrier ou Accueil.

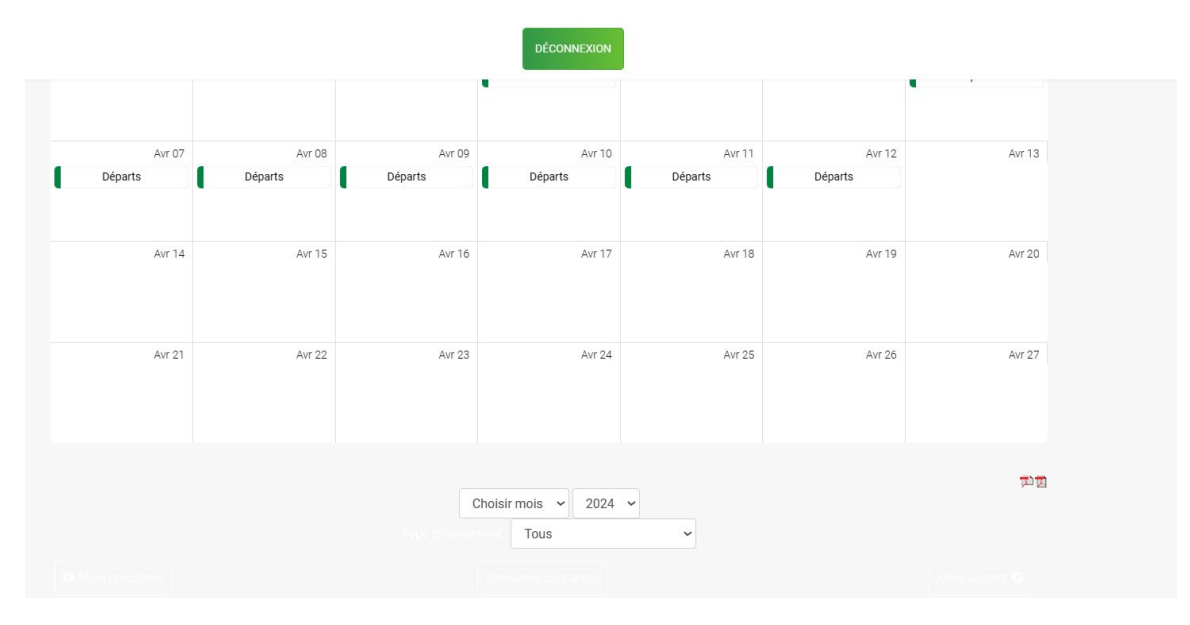

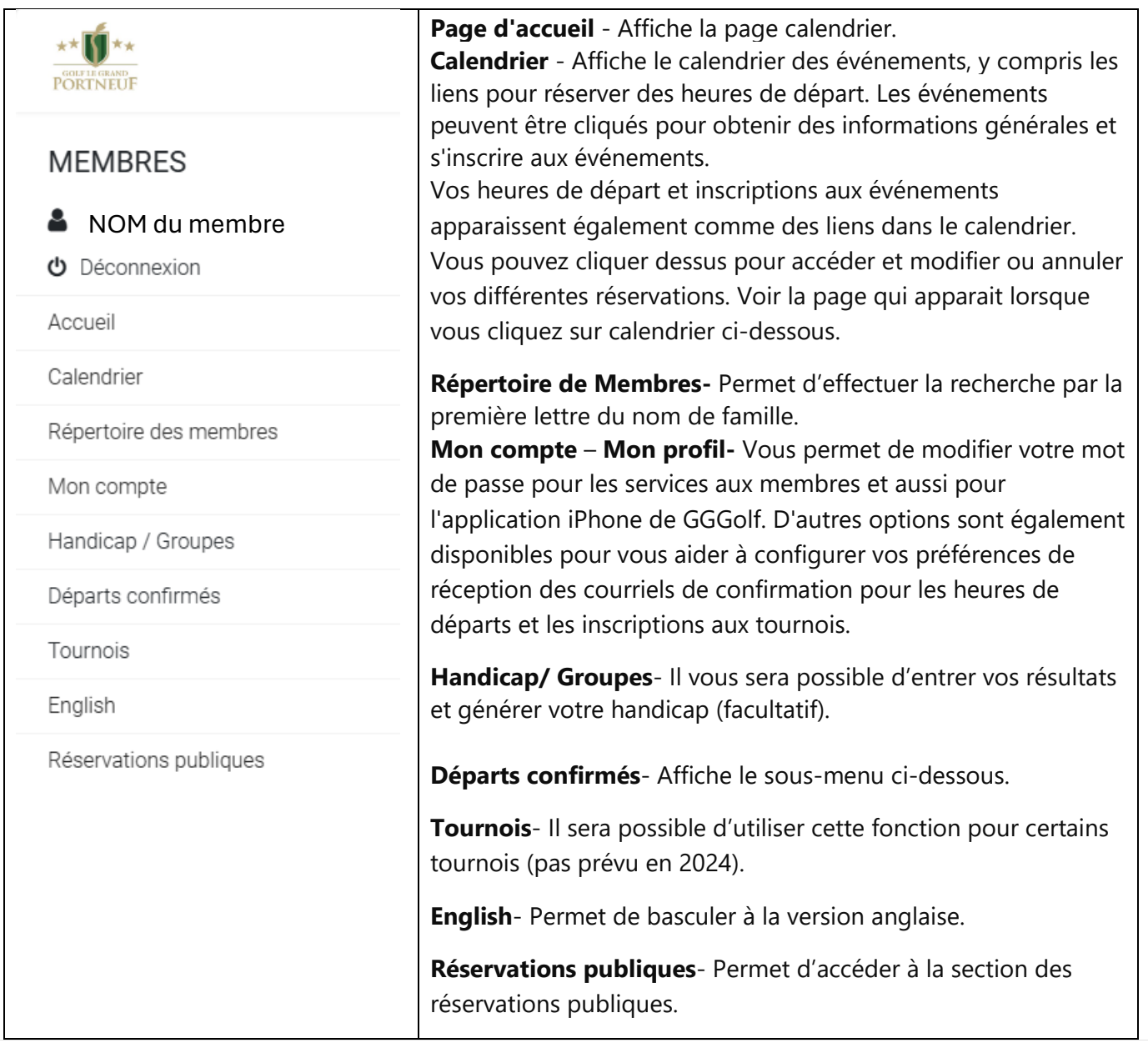

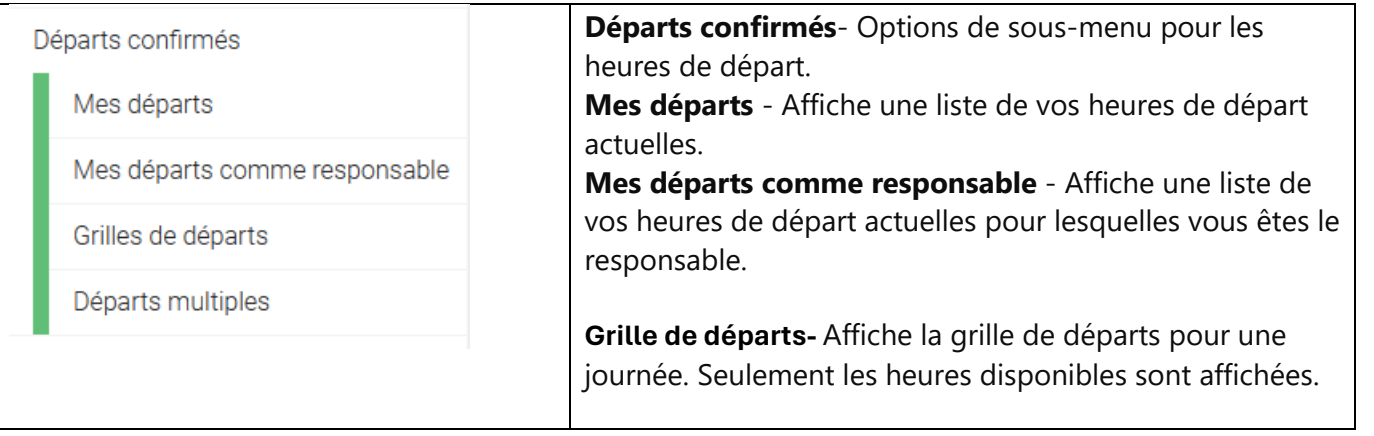

#### **Réservation d'une heure de départ**

Pour réserver une heure de départ, vous pouvez cliquer sur le lien "Heures de départ" sur la date souhaitée dans le calendrier.

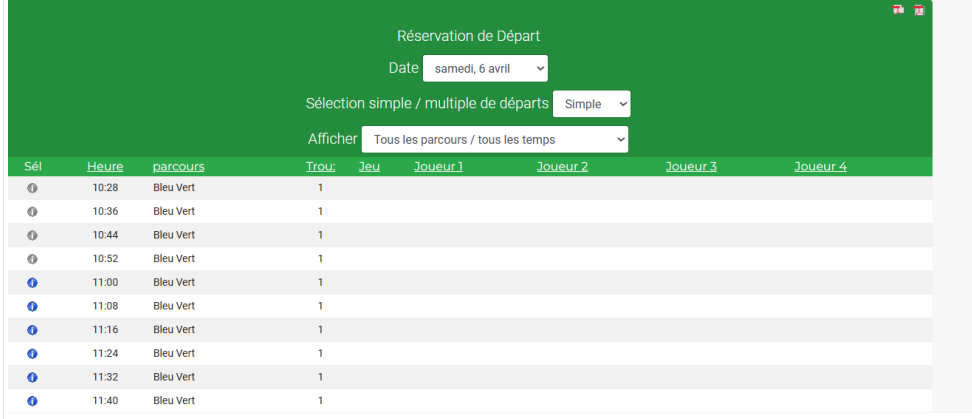

Pour sélectionner une heure de départ, cliquez sur l'icône bleue située à gauche de l'heure. La page suivante s'affichera alors, sur laquelle vous pourrez sélectionner/rechercher vos partenaires de jeu.

Pour un invité, sélectionner Invité et on vous demandera d'inscrire le nom et prénom de votre invité.

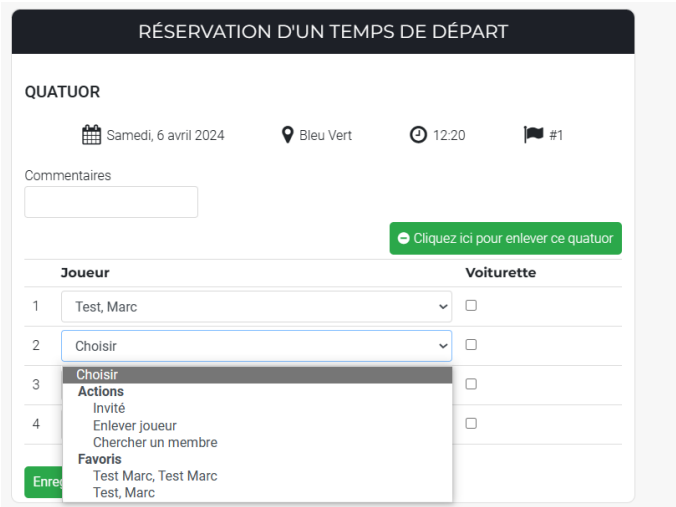

Dans le menu déroulant, vous retrouvez l'option Favoris qui constitue les 20 derniers partenaires de jeu. Vous pouvez créer vos propres groupes favoris dans l'option de menu "Mes groupes favoris en tant que responsable". Lors de la réservation des heures de départ, vous pouvez sélectionner votre groupe favori afin que les listes déroulantes de sélection de joueurs contiennent la liste des membres de votre groupe sélectionné.

Une fois les joueurs sélectionnés, cliquer sur le bouton Enregistrer et une confirmation s'affichera automatiquement.

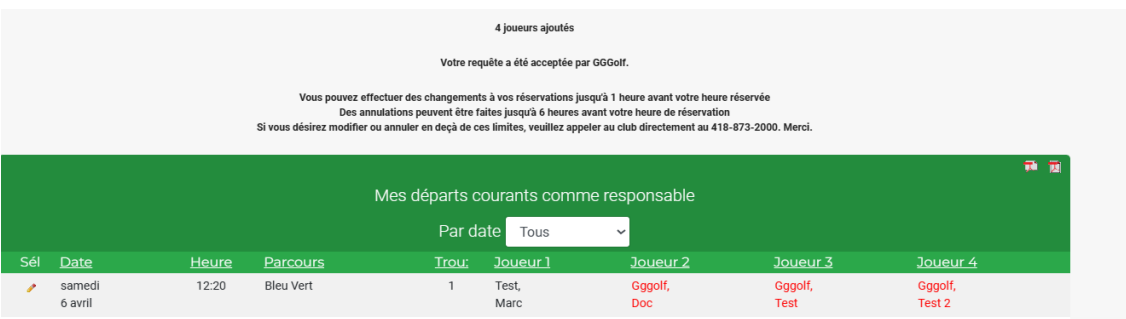

## **Pour modifier ou annuler un départ**

Pour annuler un départ ou un joueur du quatuor dont vous êtes le responsable, sélectionner le départ en cliquant sur Éditer (image du crayon) dans la colonne et ensuite effectuer les modifications et cliquer sur le bouton Enregistrer.

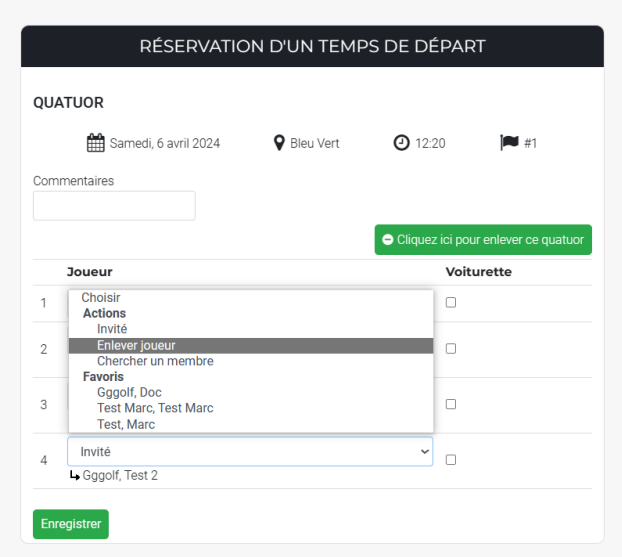

Pour annuler le départ du quatuor, cliquer sur le bouton ''Cliquez ici pour enlever ce quatuor'' et vous devrez ensuite cliquer sur le bouton Enregistrer

Nous vous souhaitons une excellente saison de golf !